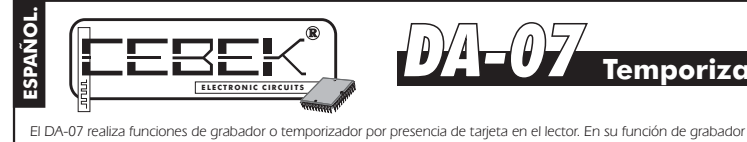

# <u>.</u><br><u>Temporizador con Tarjetas Xip</u>

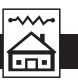

## MODO PROGRAMACION.

requerido.

permite asignar entre 1 y 120 créditos por tarjeta. Como temporizador, mientras la tarjeta se mantenga en el lector, el ajustable entre 1 y 120 seg. Incorpora controles locales para el grabación, alta, baja, saldos consulta y "Setup" de las tarjetas. Permite el cambio del combinado de varios DA-07, consulte el apartado correspondiente). Seleccionado el código, realice una pulsación sobre la tecla Enter. El led "CONFIRM" se iluminará y dispondrá de 5 segundos para confirmar la orden volviendo a presionar Enter. Si así procede, el led "Ok" se iluminará confirmando la<br>ejecución correcta del alta del nuevo número de serie. De lo contrario, si tras cinco segundos no pulsa

Nota. Siempre que se realice el alta de un nº de serie, el resto de datos almacenados en el módulo, como números de tarjeta, etc, serán eliminados irrevocablemente.

**Grabación de las Tarjetas.** El dispositivo se suministra con 2 tarjetas chip virgenes Eeprom de 1 Kbyte. Aunque<br>pueden adquirirse packs adicionales de 10 unidades con la ref. C-7294. Tanto si la/s tarjeta/s Eeprom de 1 Kb reconocerlas. **Grabación de las Tarjetas.**

La grabación tendrá dos funciones, la primera será la de asignar un número entre 0 y 999 que posteriormente y según programe el módulo, permita su acceso. La segunda se realiza automáticamente y sin intervención del usuario al dar<br>de alta el citado nº de tarjeta. Consiste en la grabación interna del nº de serie del circuito sobre cada t haciéndola solamente hábil para el DA-07 con el que son grabadas.

Para Grabar y asignar un nº entre 0 y 999 a una tarjeta, primero seleccione sobre la batería de Data de 12 dips y en binario el nº que desea grabar. La conversión de un número decimal a uno binario o viceversa puede hacerlo con una calculadora científica. Lea las

instrucciones de su calculadora al respecto. No obstante, normalmente disponen de una tecla con la abreviatura<br>DEC, (decimal) y BIN, (Binario). Para realizar la conversión de decimal a binario, primero sitúe la calculadora deberá asignar sobre batería de dips Data. Si sitúa cualquiera de los dips en posición On, éste quedará configurado<br>como un 1. Si lo sitúa en Off, el dip adoptará el valor de un 0. Así podrá conformar sobre la batería el

**Fig. 5. Valor de los dips según su posición.**

 $\rightarrow$  Equivale a 0.

**ON** 1  $\rightarrow$  Equivale a 1.

El dip 1 corresponde al bit de menor peso, (LSB), mientras que el dip 12 es el de mayor peso, (MSB). Esto supone que deberá introducir la cifra binaria al revés de como la escribiría sobre un papel. Ejemplo 1. Configuración de la batería Data para el número 87.

Primero convierta el número decimal en binario. El equivalente binario del 87 es el 1010111. Tras la conversión,<br>comience introduciendo el código 1010111, (87) en la batería. Recuerde que las unidades se corresponderían co la fig. 6. Los dips no utilizados, como en este caso el 8, 9, 10, 11 y 12 deberán quedar a 0, (Off).

> **Fig. 6. Configuración del nº de Tarjeta 87, código binario 1010111.**

**1º. 2º.** 87 decimal = 1010111 binario Colocar el nº binario teniendo en cuenta el bit LSB y MSB. **1110101**

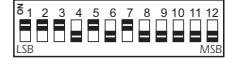

Ejemplo 2. Configuración de la batería Data para el número 3.

**ON** 1

81

Repita el proceso del ejemplo anterior, introduciendo esta vez el código binario 11, (3). Como en el ejemplo 1, los dips<br>no utilizados de la batería, en este caso los dips 3 a 12, deberán quedar a 0, (Off). Observe la fig.

**Fig. 7. Configuración del nº de Tarjeta 3, código binario 11.**

**1º.** 3 decimal = 11 binario **2º.** Colocar el nº binario teniendo en cuenta el bit LSB y MSB.

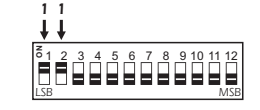

Ejemplo 3. Configuración de la batería Data para el número 999.

Repita el proceso del ejemplo anterior, introduciendo esta vez el código binario 11100111, (999). Como en el ejemplo 1, los dips no utilizados de la batería, en este caso los dips 9 a 12, deberán quedar a 0, (Off). Observe la fig. 8.

**Fig. 8. Configuración del nº de Tarjeta 999, código binario 11100111.**

**1º.** 999 decimal = 11100111 binario

**2º.** Colocar el nº binario teniendo en cuenta el bit LSB y MSB.

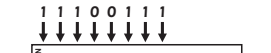

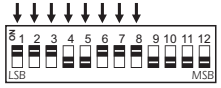

Cuando haya seleccionado el nº que desea grabar, acceda al modo de programación situando el dip 8 de la batería<br>de control en posición On. Coloque también el dip 2, (Grabación de Taigetas), en On. El resto de dips, salvo e

"CONFIRM" se iluminará y dispondrá de 5 segundos para confirmar la orden volviendo a presionar la misma tecla. Tras<br>la confirmación, el led "CONFIRM" parpadeará mientras se realiza la grabación y finalmente el led "Ok" se

Si no confirmase la orden al concluir los 5 segundos, o por una incorrecta inserción de la tarjeta u cualquier otro motivo la operación no concluyese con éxito, el led "ERROR" lo indicará iluminándose brevemente. Consumada la<br>grabación retire la tarjeta del lector, cambie el nº de tarjeta en la batería Data.

Repita el proceso tantas veces como tarjetas desee grabar.

Le aconsejamos rotule o imprima cada tarjeta con el número con el fue grabada para su posterior control, borrado o chequeo.

**Alta de Tarjetas.** Una vez hayan sido grabadas las tarjetas, para que al introducirlas en el lector el módulo, las<br>reconozca, permita su acceso y active la salida, deberá darlas de alta.

Acceda al Modo de Programación. Recuerde que deberá Situar el dip 8 de la batería Control en posición On. El led<br>"PRG" se iluminará indicando que ha entrado correctamente en dicho modo. [El resto de dips, excepto el 5 y 6<br>

Seguidamente inserte la tarjeta previamente grabada y pulse la tecla Enter. Como en el resto de funciones anteriores,<br>el led "CONFIRM" se iluminará y dispondrá de 5 segundos para confirmar la orden presionando de nuevo Ent el led "ERROR" lo indicará iluminándose brevemente.

Realizada esta operación, la tarjeta quedará almacenada permanentemente en la memoria del circuito.<br>Posteriormente, en el modo Control de Accesos, cuando la tarjeta se a introducida, el circuito activará la salida.<br>La memo de ésta mediante la Baja de Tarjetas o inicializando el circuito mediante una alta de nº de serie.

Tensión de Alimentación. ..................................................................... 12 V. D.C. Consumo mínimo/máximo. ................................................................. 20 mA / 75 mA. Carga de salida máx. admisible. ........................................................... 5 A. Compatibilidad con tarjetas Xip. .......................................................... Eeprom 1 Kbyte.

Incluye leds de señalización, lector-grabador, y bornes de conexión. CARACTERISTICAS TECNICAS.

#### Tiempo de conexión de salida Vida aproximada del cabezal del lector. ............................................... 100.000 ciclos. Número de créditos máximo por tarjeta. ................................................ 120. . ............................................................ 1 - 120 seg./crédito. Medidas de la placa lectora. ................................................................ 65 x 45 x 14 mm. Medidas de la placa Leds Estado. ........................................................ 65 x 15 x 20 mm. Medidas del circuito base. ................................................................... 79 x 65 x 30 mm.

número de serie para utilizar varios controladores en un mismo recinto. La salida se realiza a relé.

## INSTALACION.

realizado correctamente el montaje.

**ALIMENTACION DEL MODULO.** El DA-07 debe ser alimentado con una tensión perfectamente estabilizada de 12 V. D.C., por ello le recomendamos no utilice simples alimentadores ni rectificadores, que afectarán negativamente al funcionamiento del módulo, sino una fuente de alimentación. Le sugerimos la FE-103, que se adapta perfectamente a las necesidades del circuito.

módulo descontará y consumirá uno a uno los créditos almacenados en ésta. El tiempo asignable por crédito es

...<br>Itale un interruptor como indica la ilustración, junto al fusible de la fuente, ambos son imprescindibles pa adecuada protección del módulo y para su propia seguridad, tal y como refleja la norma CE.<br>Consultada la disposición de la salidas de la fuente, una el positivo y el negativo de ésta a las entradas<br>correspondientes del bor

CONEXION DE LA SALIDA. CARGA. La salida del DA-07 se realiza mediante un relé, dispositivo aislado eléctricamente del resto del circuito que admite cualquier tipo de carga que no supere los 5 A. El relé no es un<br>componente que proporcione tensión, sino que su función se limita a dar paso o cortar el flujo eléctrico que introducido, del mismo modo que ocurre en un interruptor común. Por ello, deberá alimentar la carga a través de este

dispositivo. El relé dispone de tres terminales de salida: el Común, el Normalmente abierto en reposo (NO), y el Normalmente cerrado en reposo, (NC). Realice la instalación entre el Común y el NO, como se especifica en el esquema de la fig. 1. Adicionalmente, podrá realizar la conexión inversa del relé, instalando la carga entre el Común y el NC.

### **Fig. 1. Ejemplos de Conexión de la Carga.**

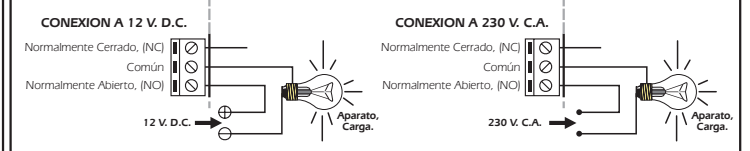

**CONSIDERACIONES SOBRE LA SALIDA.** Durante el funcionamiento del circuito, y especialmente con cargas inductivas, podrá producirse una fluctuación o un incorrecto funcionamiento de la salida. Si esto ocurre, instale un circuito anti-chispas entre los dos contactos del relé utilizados en la conexión.

Si la carga conectada al relé del circuito se alimenta a 230 V.<br>empleé un Condensador **tipo X2** de 100nF/400 V. y una resistencia de 47Ω. ½ W. Observe el dibujo.<br>Si la carga se alimenta a 12 o 24 V, elimine la resistencia e Común NO **X2** NC

instale solamente entre los dos contactos del relé un<br>condensador de **tipo X2**. Deberá probar con valores entre 10nF y 47nF hasta que desaparezca la fluctuación.

## FUNCIONAMIENTO.

**FUNCIONAMIENTO.** El funcionamiento del módulo puede dividirse básicamente en dos partes o conceptos, el Modo Programación, y el Modo Temporizador.

INSERCIÓN DE LAS TARJETAS. Antes de pasar a la descripción del Modo Programación o el Modo Temporizador, deberá aprender a realizar correctamente la operación de inserción de las tarjetas en el lector. Esta operación es básica e indispensable para cualquier modo de **Fig 2. Reverso de la Tarjeta**

funcionamiento del circuito. En primer lugar, observe la fig. 2, correspondiente a una tarjeta chip estándar.

Observará que cada tarjeta en su reverso contiene un chip fácilmente identificable.<br>Situé la tarjeta de modo que el chip quede orientado hacia abajo y en dirección a<br>la entrada del lector. Observe las ilustraciones de la f

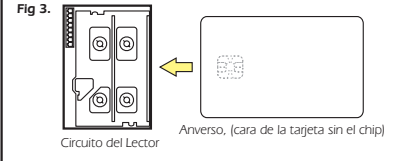

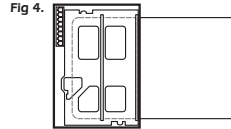

100nF/400 V.

**Alimentación de la Carga.**

 $47 Ω 1/2W.$ 

**Aparato, Carga.**

k b  $\quad \blacksquare$ 

Tarjeta insertada en el lector.

图.

Chip

Una vez se haya encarado correctamente la tarjeta, a una velocidad normal, sin brusquedades, introduzcala a través<br>de la ranura en el interior del lector y en el sentido indicado en el dibujo.

## MODO PROGRAMACION.

Observe el apartado Conexionado General. El circuito consta de tres baterías de dips, una de 8, (Control), y otra de<br>12, (Data) y una de 4, (Credits/Time). Mediante estas baterías y la tecla "Enter" podrán efectuarse todas operaciones del Modo Programación.

**Alta del nº de Serie.** La primera operación que debe realizarse es el alta del número de Serie. Potencialmente existirán diversos usuarios con un **DA-07**, y todos con tarjetas similares a las suyas. Teóricamente, esta situación<br>podría permitir que cualquier persona ajena a su módulo, pero que poseyese una tarjeta Chip Cebek con un registrado en el módulo y en todas las tarjetas que sean dadas de alta con éste. Así, solamente funcionarán las **DA-07 DA-07**

tarjetas propias de su **DA-07**.<br>Para dar de alta el nº de serie primero acceda al Modo de Programación. Sitúe el dip 8 de la batería Control en<br>posición On, automáticamente el led "PRG" se iluminará indicando que ha entrad continuación coloque el dip 1, (alta nº Serie), también en posición On, (el resto de dips, excepto el 6 deberán quedar en posición Off). El led "PRG" iniciará una intermitencia continuada. **DA-07**

El siguiente paso será configurar sobre la batería Data, mediante los 12 dips que la componen, el nº de serie deseado. Realice la combinación que prefiera colocando a On u Off los 12 dips de la batería. Se trata de un código de uso interno para el circuito. Una vez introducido no será necesario reproducirlo ni recordarlo. (Excepto en el uso

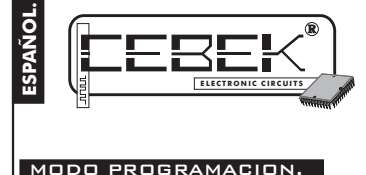

## DA-07 **Temporizador con Tarjetas Xip.**

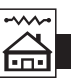

**Grabación de saldos.** Además de grabar cada tarjeta con los datos relativos al acceso antes mencionados, el DA-07 permite la carga o recarga de créditos en cada tarjeta, hasta un máximo de 120 créditos. Posteriormente, el usuario<br>podrá consumidos cuando los necesite

podrá consumirlos cuando los necesite.<br>Para grabar créditos en una tarjeta, como en el número de serie, pero esta vez sobre la batería de dips Credits/Time,<br>deberá seleccionar en binario el número de créditos deseados.

El dip 1 corresponde al bit de menor peso, (LSB), mientras que el dip 4 al de mayor peso, (MSB). Esto supone que<br>deberá introducir la cifra binaria al revés de como la escribiría sobre un papel. Si selecciona un nº de créd

Tras seleccionar el nº de créditos que se desean grabar en la tarjeta, acceda al modo de programación situando el dip<br>8 de la batería Control en posición On. Coloque también el dip 5, (Grabación de créditos), en On. El res

iluminará y dispondrá de 5 segundos para confirmar la orden volviendo a presionar la misma tecla. Tras la<br>confirmación, el led "CONFIRM" parpadeará mientras se realiza la grabación y finalmente el led "Ok" se iluminará<br>ind

**Alta Nº de Serie mediante datos de tarjeta.** En el apartado correspondiente se describe como dar de alta un nº de<br>serie mediante la batería Data. No obstante, puede hacerse necesario el inicializar el DA-07 con el mismo n serie de una tarjeta previamente grabada.

Para realizar esta operación, acceda al Modo de Programación. Recuerde que deberá Situar el dip 8 de la batería<br>Control en posición On Coloque también el dip 7, (Inicialización con Tarjeta), en On. El resto de dips, salvo

Seguidamente inserte la tarjeta previamente grabada y pulse la tecla Enter. Como en el resto de funciones anteriores,<br>el led "CONFIRM" se iluminará y dispondrá de 5 segundos para confirmar la orden presionando de nuevo Ent Finalmente el led "OK" se iluminará, indicando el resultado correcto de la operación. Si se produjese algún problema<br>que impidiese dar de alta el número de serie, el led "ERROR" lo indicará iluminándose brevemente.

Recuerde que siempre que realice un alta del nº de serie, los datos previamente almacenados en el circuito serán borrados.

**Nota.** Recuerde que siempre que se realice el alta de un nº de serie, el resto de datos almacenados en el módulo, como números de tarjeta, etc, serán eliminados irrevocablemente.

**Uso Combinado de varios DA-07.** Existen aplicaciones en las que es necesario disponer de varios DA-07 instalados<br>en distintas ubicaciones, pero que todos ellos sean compatibles. De ese modo, con una misma tarjeta podría<br>h los lectores y otras solamente a uno. Todo ello sin tener que recurrir a un tipo de tarjeta diferente por cada lector.<br>Para gestionar un sistema compuesto por varios DA-07 y hacerlos compatibles entre si, primero deberá as

el proceso de alta de nº de serie en todos ellos. De cualquier modo el resultado será el mismo.<br>Posteriormente, y con las tarjetas grabadas con su correspondiente nº identificativo, deberá gestionar en que<br>módulos y que ta pueda ser empleada en un par de ellos, deberá darla de alta en esos dos módulos y en ninguno más. Así, el consumo<br>de créditos, quedará sujeto a disponer de acceso en el correspondiente DA-07.<br>Este sistema de "niveles" es e

con diferentes privilegios bajo pago, etc.

## MODO TEMPORIZACION.

El modo Temporización configura al circuito para realizar una sola función, leer la tarjeta introducida, denegar o aceptar su uso dependiendo de su registro en la memoria del circuito y si ésta dispone de créditos, activar consecuentemente la salida del relé hasta que los créditos sean consumidos o hasta que la tarjeta sea retirada del lector. En ningún caso admitirá funciones de programación.

Para establecer el funcionamiento del DA-07 en el modo Temporización, asegúrese que el dip 8, (programación), del la<br>batería Control se encuentra en Off. El módulo confirmará esta situación apagando todos los leds de la pl

**Tiempo por Crédito.** Cuando el usuario introduzca la tarjeta en el lector, automáticamente, (si esa tarjeta disponía

de acceso), el circuito iniciará el consumo de créditos. El tiempo que tardará el DA-07 en descontar un crédito dependerá del asignado previamente.

La selección del tiempo por crédito solamente puede ser realizada en el modo Temporización, antes de introducir<br>ninguna tarjeta en el lector y mediante la batería de dips Credir/Time.<br>La selección se realiza del mismo modo "Credits/Time" y en binario. El módulo admite un tiempo mínimo de 1 segundo y un máximo de 120 segundos.

Asigne la combinación binaria correspondiente al tiempo por crédito deseado.

**Consumo de Créditos.** Cuando el usuario introduzca la tarjeta chip en el lector, automáticamente el circuito leerá la asignación de tiempo por crédito compuesta en la batería "Credits/Time", e iniciará el consumirá de los créditos de la<br>tarjeta, activando la salida hasta que el saldo se agote o la tarjeta sea retirada del lector.<br>Los leds

consumiendo mientras permanece en el lector. Cada uno de estos cinco leds, indicarán el 20%, 40%, 60%, 80% y 100%. Un led complemente iluminado indica que

aún se dispone dicho porcentaje. Un led intermitente indica que ya se ha consumido la mitad de ese porcentaje, y un led apagado indica que ya se ha consumido.

Cuando se extraiga la tarjeta del lector, esta mantendrá el número de créditos que aún no fueron consumidos para un próximo uso.

Importante. Es siempre en la inserción de la tarjeta cuando el circuito lee la batería de dips "Credit/Time". Por tanto con un mismo número de créditos en una tarjeta. Si cambia la asignación de tiempo por crédito, la tarjeta dispondrá de un mayor o menor tiempo de acceso.

**Indicación de estado de Créditos y Tarjetas.** Si una tarjeta no fue dada el DA-07 lo indicará iluminando el led de

Error. Cuando la tarjeta agote los créditos, los cinco led de estado iniciarán un parpadeo constante. De igual modo cuando sea introducida una tarjeta sin saldos en el lector, (siempre que tenga acceso al mismo), los leds de estado realizarán el parpadeo indicativo correspondiente.

## CONSIDERACIONES.

En las distintas funciones del módulo asegúrese de haber ubicado los dips de la batería correspondiente como se describe en las instrucciones correspondientes. El seleccionar por error más de un dip impedirá el correcto

funcionamiento de la función que se deseé ejecutar.<br>No extraiga, amplie o modifique la manguera de comunicación entre la placa principal y la del lector. El hacerlo<br>conllevaría el probable malfuncionamiento del circuito y

En la instalación del módulo, procure que éste quede aislado de aquellos aparatos susceptibles en la emisión de<br>interferencias o parásitos de red. Utilice si es necesario un filtro de red y ubique el circuito en un lugar p No doble, retuerza ni en ensucie las tarjetas chip, de lo contrario puede averiarlas irremediablemente.

Mantenga las tarjetas fuera del alcance directo del sol, como salpicaderos de coche, ventanas, o cualquier otro lugar<br>que el exceso de calor pueda deformar la misma.<br>Proteja el chip de la tarjeta de aquellos elementos que

No sitúe el lector en un lugar donde no quede protegido de la lluvia o humedad extremas, no dispone de protección

contra dichos elementos La avería por el incumplimiento u omisión de estas consideraciones, así como por una manipulación incorrecta quedarán exentas de la garantía del módulo.

## CONEXIONADO GENERAL.

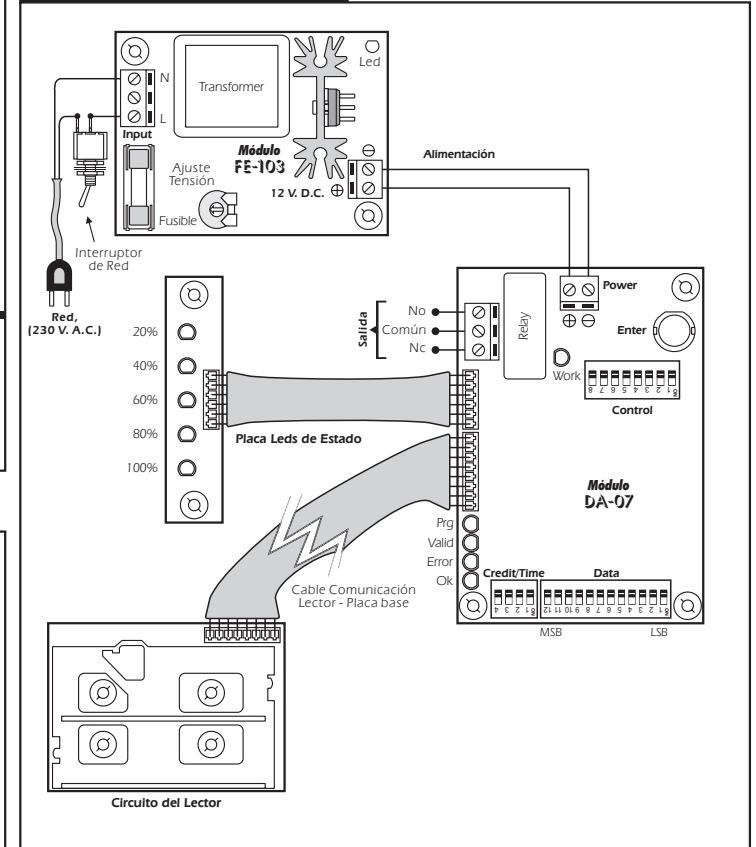

#### CONSULTAS TECNICAS.

Para cualquier duda o consulta técnica dirijase a nuestro Dpto. Técnico.<br>- Por E-Mail, **sat@cebek.com |** Por Fax. 93.432.29.95 | Correos. c/Quetzal, 17-21. (08014) BARCELONA. **- Conserve la factura de compra de este módulo**. En una posible reparación deberá adjuntar una copia de ésta.<br>**El no presentarla junto al módulo anulará automáticamente la garantía** de 3 años del producto.

> Todos los módulos CEBEK gozan de **3 AÑOS de GARANTIA TOTAL** en mano de obra, y componentes a partir de la fecha de compra.

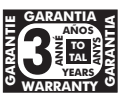